# Will fitbit blaze

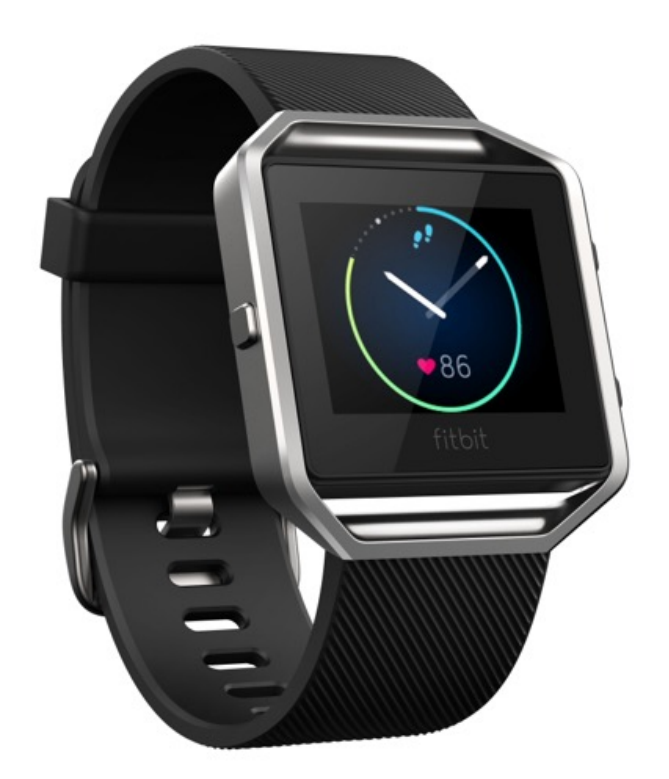

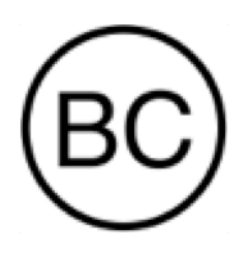

Manuale dell'utente Versione 1.1

# Sommario

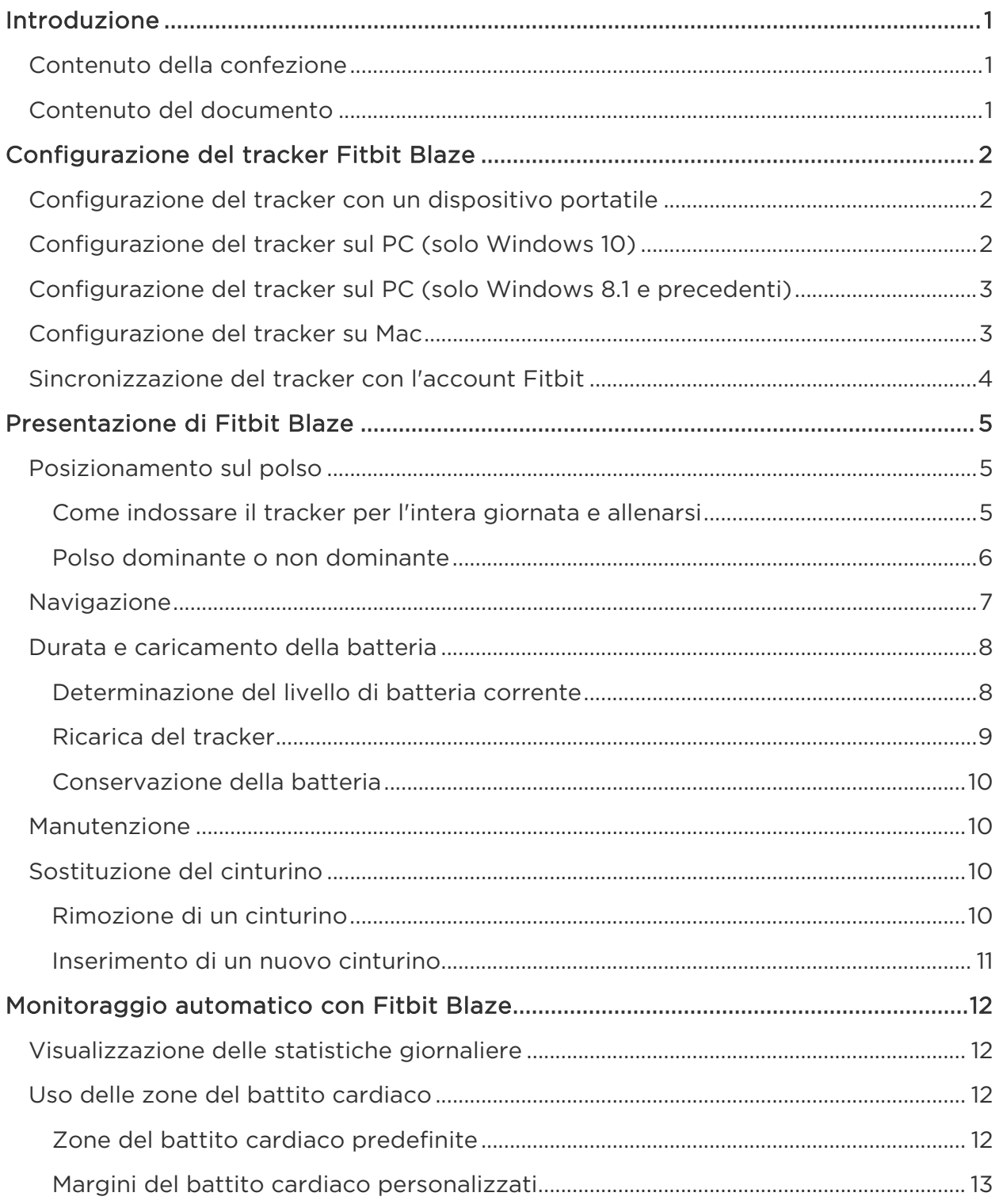

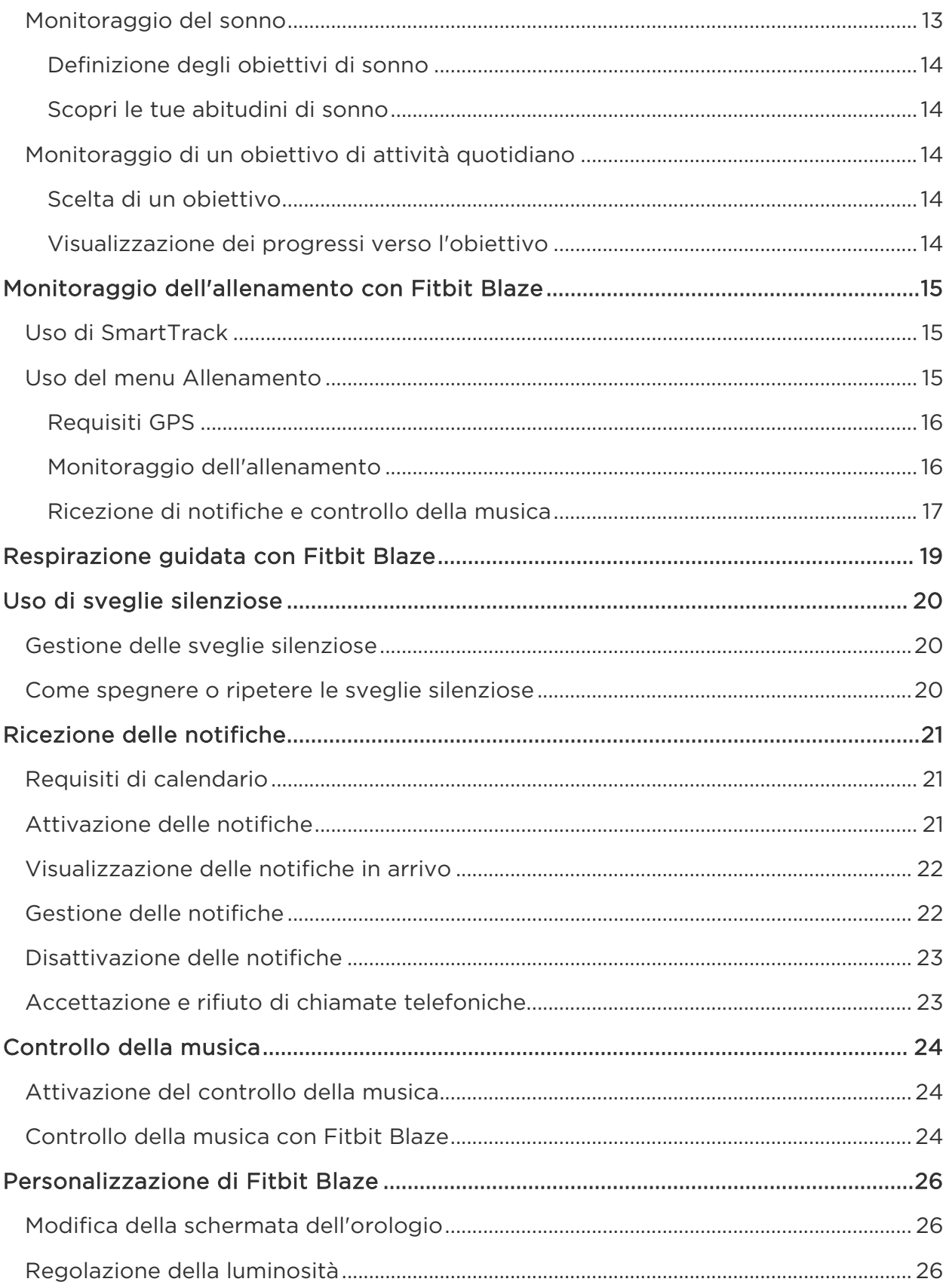

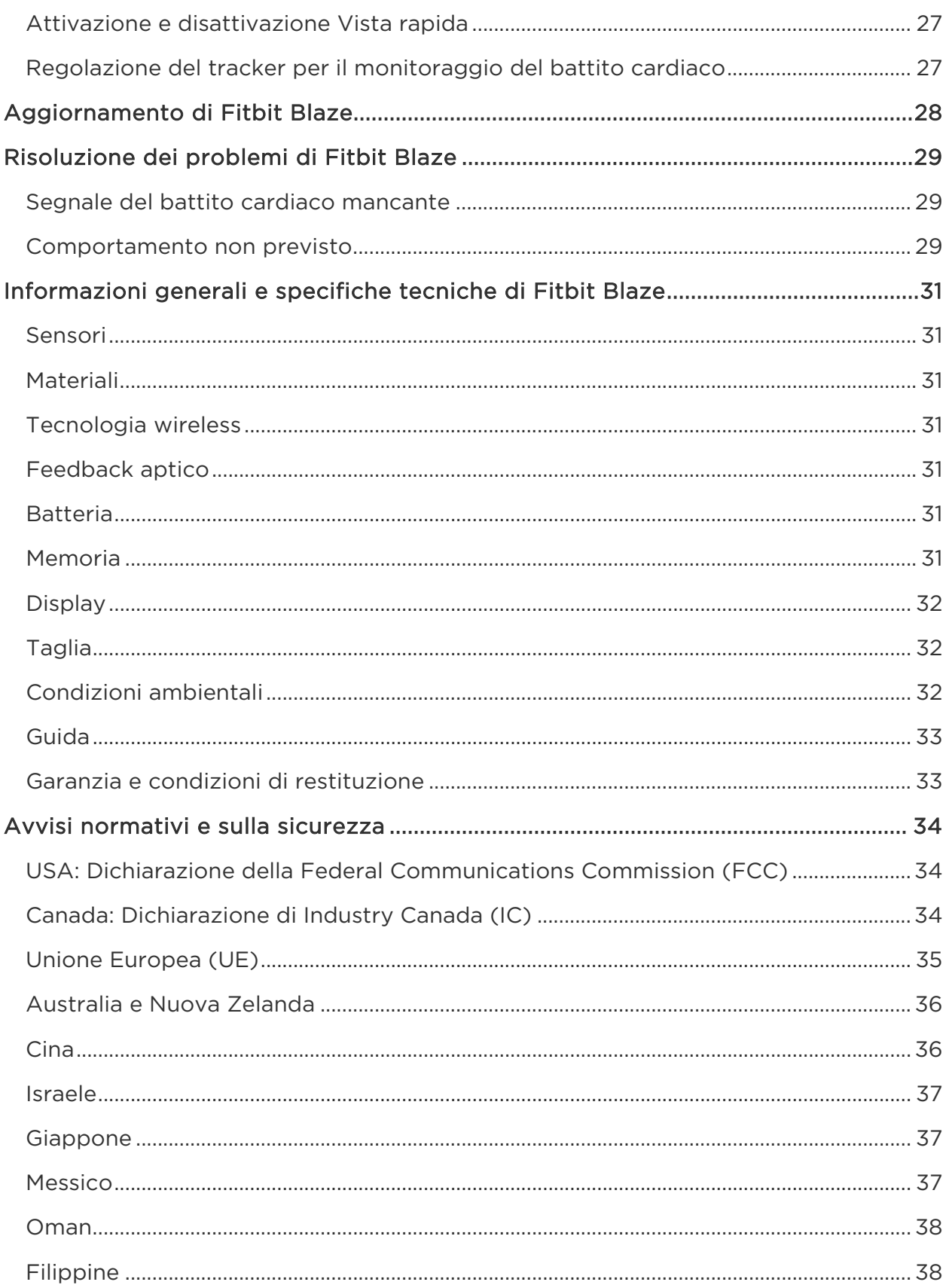

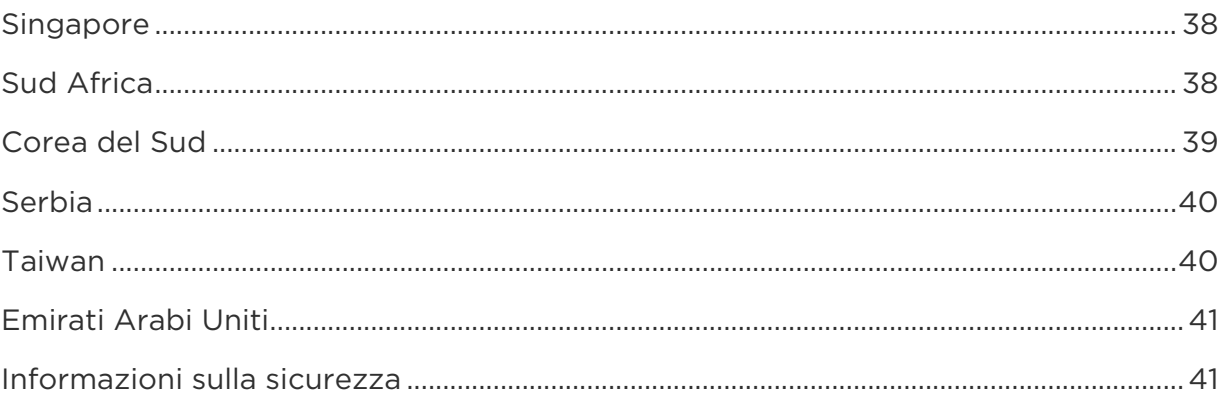

# <span id="page-5-0"></span>Introduzione

Benvenuti a Fitbit Blaze™, lo Smart Fitness Watch che ti consente di raggiungere i tuoi obiettivi di allenamento con stile. Rivedi rapidamente le nostre informazioni sulla sicurezza complete all'indirizzo [http://www.fitbit.com/safety.](http://www.fitbit.com/safety)

#### <span id="page-5-1"></span>Contenuto della confezione

La confezione di Fitbit Blaze include:

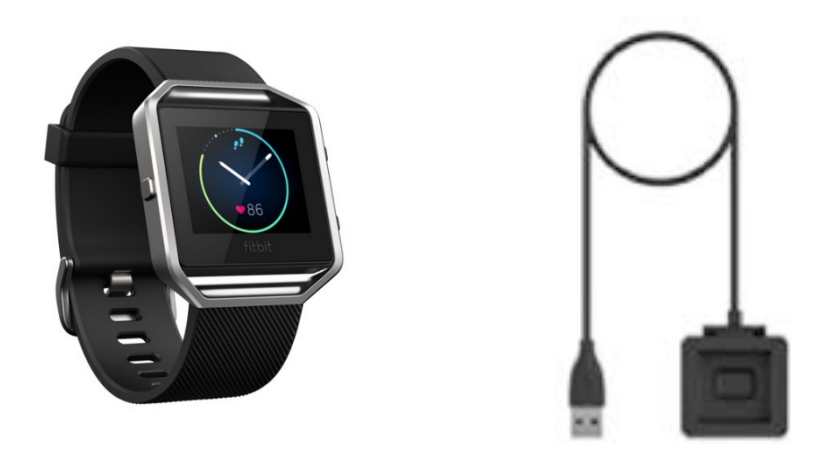

Fitbit Blaze Cavo di ricarica

Cinturini aggiuntivi venduti separatamente. Il display si stacca dal cinturino per la ricarica.

#### <span id="page-5-2"></span>Contenuto del documento

Per utilizzare rapidamente il prodotto, crea un account Fitbit® e accertati che il tracker riesca a sincronizzare i dati raccolti con il pannello Fitbit. Il pannello consente di analizzare i dati, controllare le tendenze storiche, impostare gli obiettivi, registrare gli alimenti e il consumo di acqua, contattare gli amici e molto altro ancora. Una volta configurato il tracker, puoi iniziare a muoverti.

Quindi, verrà descritto come trovare e utilizzare le funzioni di maggiore interesse e impostare le preferenze. Per ulteriori informazioni, suggerimenti e soluzioni di eventuali problemi, consulta i nostri articoli all'indirizzo [http://help.fitbit.com.](http://help.fitbit.com/?l=it)

# <span id="page-6-0"></span>Configurazione del tracker Fitbit Blaze

Per ottenere il massimo da Blaze, utilizza l'app Fitbit gratuita disponibile per dispositivi portatili iOS®, Android™ e Windows® 10. Se non disponi di un dispositivo portatile compatibile, puoi utilizzare un computer, ma tieni presente che per funzioni chiave quali notifiche, controllo della musica e GPS condiviso, è necessario un dispositivo portatile.

## <span id="page-6-1"></span>Configurazione del tracker con un dispositivo portatile

L'app Fitbit è disponibile per oltre 200 dispositivi portatili che supportano sistemi operativi iOS, Android e Windows 10.

Per iniziare:

- 1. Verifica che l'app Fitbit sia compatibile con il tuo dispositivo portatile visitando il sito [http://www.fitbit.com/devices.](http://www.fitbit.com/devices)
- 2. Trova l'app Fitbit in una di queste posizioni, in base al dispositivo in uso:
	- Apple App Store® per dispositivi iOS, quali iPhone e iPad.
	- Google Play™ Store per dispositivi Android, quali Samsung Galaxy S5 e Motorola Droid Turbo.
	- Windows® Store per dispositivi portatili Windows 10, quali il telefono Lumia o il tablet Surface.
- 3. Installa l'app. Tieni presente che devi disporre di un account con lo store applicabile per scaricare un'app, anche gratuita, come Fitbit.
- 4. Una volta installata l'app, aprila e tocca Iscriviti a Fitbit per iniziare. Verranno visualizzate istruzioni dettagliate per eseguire il processo di creazione di un account Fitbit e connettere (associare) il tracker Blaze al tuo dispositivo portatile. L'associazione assicura che il tracker e il dispositivo portatile possano comunicare l'uno con l'altro (sincronizzazione dei dati).

Tieni presente che le informazioni personali che ti vengono richieste durante la configurazione vengono utilizzate per calcolare il metabolismo basale, che aiuta a determinare il numero di calorie bruciate stimate. Queste informazioni sono private, a meno che nelle impostazioni della privacy tu non abbia scelto di condividere età, altezza o peso con i tuoi amici Fitbit.

Una volta terminata la configurazione, puoi iniziare a muoverti.

## <span id="page-6-2"></span>Configurazione del tracker sul PC (solo Windows 10)

Se non disponi di un dispositivo portatile, puoi configurare e sincronizzare il tuo tracker sul tuo PC Windows 10 utilizzando la stessa app Fitbit disponibile per dispositivi portatili Windows.

Per ottenere l'app, fai clic sul pulsante Start e apri Windows® Store (denominato Store). Cerca l'app Fitbit. Se non hai mai scaricato un'app dallo store sul tuo computer, ti verrà richiesto di creare un account.

Apri l'app e segui le istruzioni per creare un account Fitbit e configurare il tuo Blaze. Puoi eseguire la configurazione e la sincronizzazione in modo wireless se il computer dispone della funzionalità Bluetooth, altrimenti devi collegare il tracker al computer direttamente tramite il cavo di ricarica. Collegare il tracker può essere più veloce se disponi della funzionalità Bluetooth, ma il segnale è debole o problematico.

# <span id="page-7-0"></span>Configurazione del tracker sul PC (solo Windows 8.1 e precedenti)

Se non disponi di un dispositivo portatile compatibile, puoi configurare il tuo tracker con un computer e visualizzare le statistiche Fitbit su fitbit.com. Per utilizzare questo metodo di configurazione, installa prima un'applicazione software gratuita denominata Fitbit Connect che consente a Blaze di sincronizzare i dati con il pannello fitbit.com.

Nota: se non esegui l'aggiornamento a Windows 10, dovrai acquistare una chiavetta di sincronizzazione wireless su fitbit.com/store per configurare il tracker.

Per installare Fitbit Connect e configurare il tuo tracker:

- 1. Installa la chiavetta di sincronizzazione wireless.
- 2. Vai a [http://www.fitbit.com/setup.](http://www.fitbit.com/setup)
- 3. Scorri verso il basso e fai clic sull'opzione per scaricare.
- 4. Quando richiesto, salva il file visualizzato (FitbitConnect\_Win.exe).
- 5. Trova e fai doppio clic sul file per aprire il programma di installazione.
- 6. Fai clic su Continua per procedere con l'installazione seguendo le istruzioni.
- 7. Quando richiesto, scegli Configura nuovo dispositivo Fitbit.
- 8. Segui le istruzioni visualizzate per creare un account Fitbit e connettere il tuo Blaze.

Tieni presente che le informazioni personali che ti vengono richieste durante la configurazione dell'account vengono utilizzate per calcolare il metabolismo basale, che aiuta a determinare il numero di calorie bruciate stimate. Queste informazioni sono private, a meno che nelle impostazioni della privacy tu non abbia scelto di condividere età, altezza o peso con i tuoi amici Fitbit.

## <span id="page-7-1"></span>Configurazione del tracker su Mac

Se non disponi di un dispositivo portatile compatibile, puoi configurare il tuo tracker con un computer e visualizzare le statistiche Fitbit su fitbit.com. Per utilizzare questo metodo di configurazione, installa prima un'applicazione software gratuita denominata Fitbit Connect che consente a Blaze di sincronizzare i dati con il pannello fitbit.com.

Per installare Fitbit Connect e configurare il tuo tracker:

- 1. Vai a [http://www.fitbit.com/setup.](http://www.fitbit.com/setup)
- 2. Scorri verso il basso e fai clic sull'opzione per scaricare.
- 3. Quando richiesto, salva il file visualizzato (Install Fitbit Connect.pkg).
- 4. Trova e fai doppio clic sul file per aprire il programma di installazione.
- 5. Fai clic su Continua per procedere con l'installazione seguendo le istruzioni.
- 6. Quando richiesto, scegli Configura nuovo dispositivo Fitbit.
- 7. Segui le istruzioni visualizzate per creare un account Fitbit e connettere il tuo Blaze. Se il computer dispone di funzionalità Bluetooth, la configurazione può essere eseguita in modo wireless. In caso contrario, viene richiesto di posizionare il tracker nella base di ricarica e collegare l'altra estremità a una porta USB sul computer.

Tieni presente che le informazioni personali che ti vengono richieste durante la configurazione dell'account vengono utilizzate per calcolare il metabolismo basale, che aiuta a determinare il numero di calorie bruciate stimate. Queste informazioni sono private, a meno che nelle impostazioni della privacy tu non abbia scelto di condividere età, altezza o peso con i tuoi amici Fitbit.

## <span id="page-8-0"></span>Sincronizzazione del tracker con l'account Fitbit

Una volta configurato e iniziato a utilizzare Blaze, devi trasferire (sincronizzare) regolarmente i dati del tuo tracker su Fitbit per controllare progressi e cronologia di allenamento, ottenere medaglie, analizzare i registri del sonno e tanto altro ancora sul tuo pannello Fitbit. È consigliata, ma non richiesta, una sincronizzazione giornaliera; il tracker può memorizzare i dati per 7 giorni.

Le app Fitbit utilizzano la tecnologia Bluetooth Low Energy (BLE) per la sincronizzazione con il tracker Fitbit. Ogni volta che apri l'app, verrà eseguita la sincronizzazione con il tracker nelle vicinanze e l'app si sincronizzerà più volte durante la giornata se hai impostato la sincronizzazione per l'intera giornata. Se stai eseguendo l'app Fitbit su un PC Windows 10 che non dispone di funzionalità Bluetooth, accertati che il tracker sia collegato al computer tramite il cavo di ricarica.

Anche Fitbit Connect su un Mac® utilizza la funzionalità Bluetooth per la sincronizzazione (se disponibile), altrimenti, accertati che il tracker sia collegato al computer tramite il cavo di ricarica. Fitbit Connect su un PC richiede che il tracker sia collegato al computer tramite il cavo di ricarica. Puoi forzare la sincronizzazione di Fitbit Connect in qualsiasi momento, altrimenti viene eseguita automaticamente ogni 15 minuti se:

- Il tracker si trova a una distanza massima di 6 metri dal computer e contiene nuovi dati da trasferire
- Il computer è acceso, attivo e connesso a Internet

#### Suggerimento: Se disponi di un altro tracker Fitbit che viene fornito con una chiavetta di sincronizzazione wireless, puoi utilizzare questa chiavetta per sincronizzare Blaze con Fitbit Connect anziché collegare il tracker Blaze al cavo di ricarica ogni volta. Le chiavette sono disponibili su fitbit.com.

# <span id="page-9-0"></span>Presentazione di Fitbit Blaze

In questa sezione viene descritto come indossare, utilizzare e ricaricare il tracker. Se hai acquistato un cinturino accessorio, troverai anche le istruzioni per rimuovere il cinturino originale e inserire un altro cinturino.

#### <span id="page-9-1"></span>Posizionamento sul polso

Segui questi consigli per essere certo di indossare il tuo tracker in modo corretto.

#### <span id="page-9-2"></span>Come indossare il tracker per l'intera giornata e allenarsi

Per indossare il tracker tutto il giorno, anche quando non ti alleni, posiziona Blaze a un dito di distanza dall'osso del polso e a contatto con il polso, come avviene per un normale orologio.

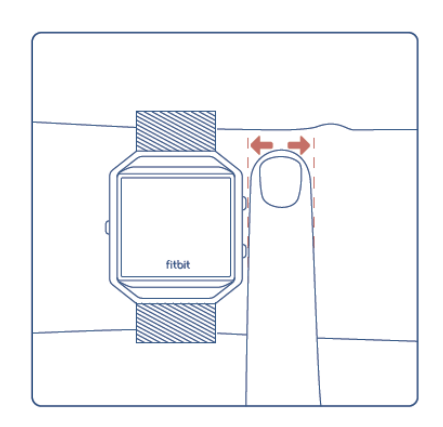

Per un migliore rilevamento del battito cardiaco, tieni presente i seguenti suggerimenti:

1. Prova a indossare il tracker più in alto sul polso durante l'allenamento. Il flusso sanguigno nel braccio aumenta man mano che l'attività si intensifica, pertanto spostare il tracker più in alto può migliorare il segnale del battito cardiaco. Inoltre, molti allenamenti come le flessioni ti portano a inclinare frequentemente il polso e, quindi, possono interferire con maggiore probabilità con il segnale del battito cardiaco se indossi il tracker più in basso sul polso.

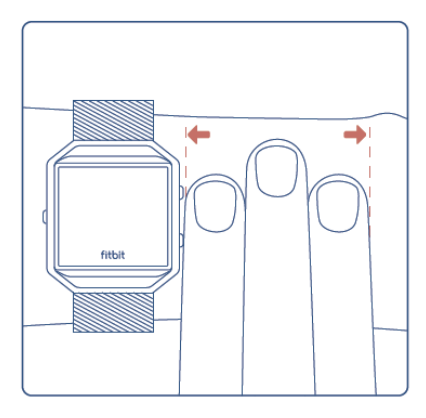

- 2. Non indossare il tracker troppo stretto poiché potrebbe limitare il flusso sanguigno influenzando il segnale del battito cardiaco. Il tracker deve essere leggermente più stretto (aderente al polso, ma senza stringere) durante l'allenamento rispetto a quando lo indossi durante il giorno.
- 3. Quando esegui un allenamento molto intenso o altre attività che prevedono un movimento del polso energico e non ritmico, il movimento può impedire al sensore di rilevare il battito cardiaco accuratamente. Allo stesso modo, con allenamenti quali sollevamento pesi o canottaggio, i muscoli del polso possono flettersi in modo tale che il cinturino si stringe e si allenta durante l'allenamento. Prova a rilassare il polso e rimanere fermo per circa 10 secondi; in questo modo, dovresti ottenere una lettura del battito cardiaco più accurata.

#### <span id="page-10-0"></span>Polso dominante o non dominante

Per una maggiore precisione, il tracker deve sapere su quale polso lo indossi. Il polso non dominante è il polso preferito. Se indossi il tracker sul tuo polso dominante (ossia la mano con cui scrivi), puoi modificare queste impostazioni nella sezione Account dell'app Fitbit o nella sezione Dispositivi delle impostazioni del pannello fitbit.com.

#### <span id="page-11-0"></span>Navigazione

Blaze è dotato di un touch-screen LCD a colori e tre pulsanti: Azione, Seleziona e Indietro.

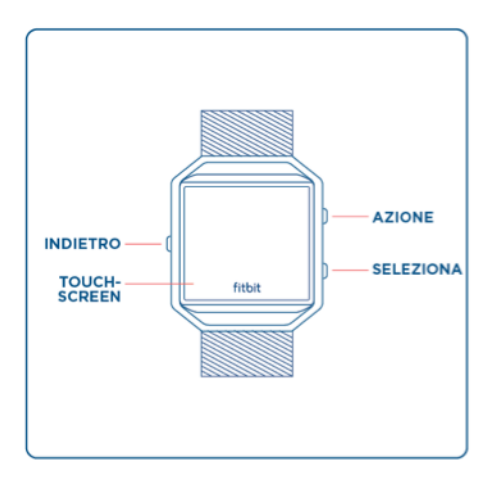

Per navigare su Blaze, scorri il dito lateralmente e verso l'alto e il basso.

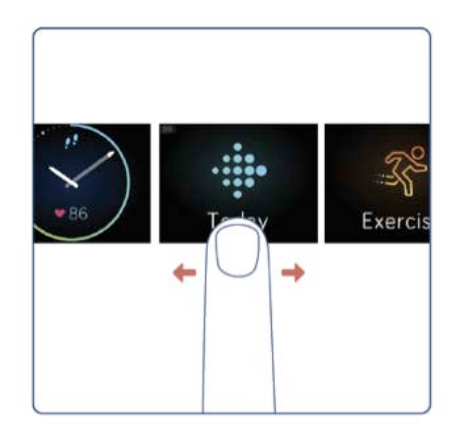

La schermata predefinita o "home" è l'orologio. Sull'orologio puoi:

- Scorrere il dito verso l'alto per visualizzare le notifiche.
- Scorrere il dito verso il basso per controllare la musica e attivare/disattivare le notifiche.
- Scorrere il dito verso sinistra e toccare per aprire menu speciali.
	- o Oggi: visualizza passi effettuati, battito cardiaco corrente, attività oraria, distanza percorsa, calorie bruciate, piani saliti e minuti attivi (complessivamente, statistiche dell'intera giornata).
	- o Allenamento: scorri il dito verso destra per trovare un allenamento specifico.
	- o FitStar™: scegli tra tre esercizi FitStar.
	- o Respira: tocca per scegliere una sessione di respirazione guidata.
	- o Timer: scorri il dito verso destra per scegliere un cronometro o il conto alla rovescia.
	- o Sveglie: imposta e gestisci le sveglie impostate.
	- o Impostazioni: scorri il dito verso l'alto per visualizzare le opzioni.

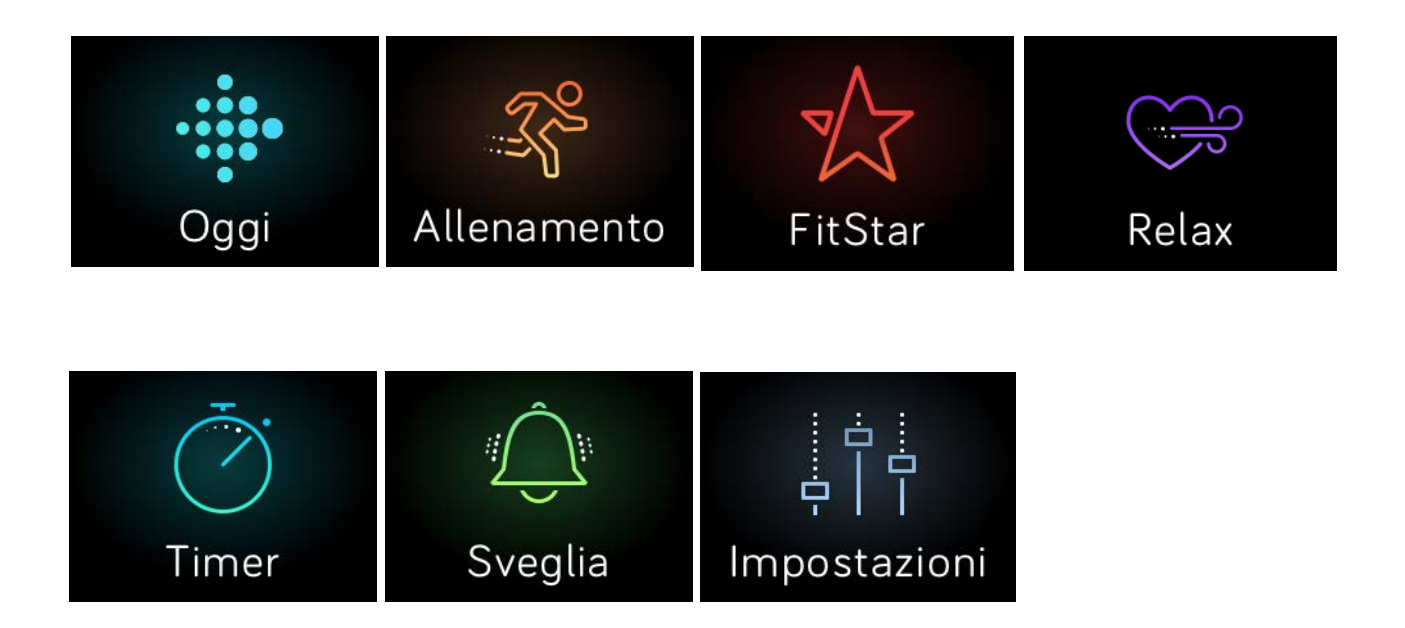

In qualsiasi momento, puoi premere il pulsante Indietro per tornare alla schermata precedente e, infine, all'orologio.

Nota: Le funzioni dei pulsanti Seleziona e Azione dipendono dalla schermata. In genere, sono un'alternativa quando non selezioni l'azione più vicina.

#### <span id="page-12-0"></span>Durata e caricamento della batteria

La batteria completamente carica di Blaze dura fino a 5 giorni. In base all'uso e alle impostazioni, i risultati effettivi variano.

#### <span id="page-12-1"></span>Determinazione del livello di batteria corrente

È possibile controllare il livello della batteria sul display in diversi modi:

- Nelle schermate di menu, una piccola icona in alto a sinistra mostra il livello della batteria.
- Nella schermata dell'orologio, l'icona della batteria appare se il livello della batteria è basso.

È anche possibile controllare il livello della batteria nell'app Fitbit o nel pannello fitbit.com.

#### <span id="page-13-0"></span>Ricarica del tracker

Per ricaricare Blaze:

- 1. Collega il cavo di ricarica alla porta USB sul computer oppure a qualsiasi caricabatteria a parete USB certificato UL.
- 2. Rimuovi il tracker dal cinturino. A tale scopo, capovolgi il braccialetto e premi delicatamente sullo schermo in modo che si stacchi dalla montatura.
- 3. Posiziona il tracker nella base di ricarica con lo schermo rivolto verso di te.

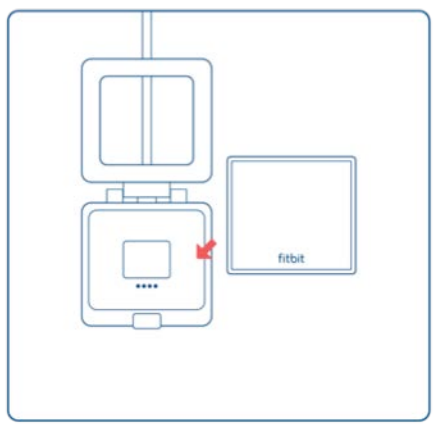

I quattro poli dorati devono essere allineati.

4. Chiudi il coperchio della base di ricarica.

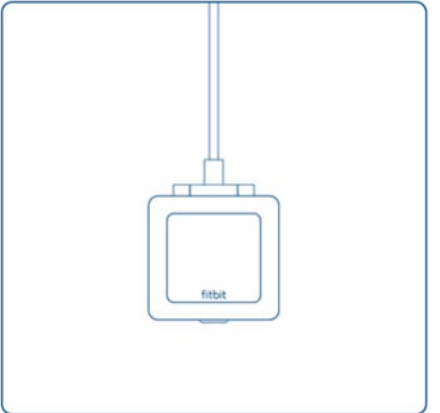

Una volta inserito correttamente il tracker nella base, appare un'icona grande di batteria ad indicare che la ricarica è stata avviata.

Se il livello della batteria del tracker era basso, la ricarica completa può richiedere da 1 a 2 ore. Durante la ricarica del tracker, è possibile controllare l'orologio toccando lo schermo, utilizzare le notifiche e accedere al controllo della musica. Un'icona di batteria chiara in alto a sinistra dello schermo mostra il livello della batteria. È anche possibile controllare il livello della batteria durante la ricarica aprendo e chiudendo il coperchio della base di ricarica per visualizzare un'icona più grande.

Quando la batteria è piena, il tracker mostra un indicatore di batteria verde.

Per reinserire il tracker nel cinturino una volta ricaricato:

- 1. Apri il coperchio della base e rimuovi il tracker.
- 2. Dalla parte posteriore, allinea i pulsanti sul tracker agli incavi sulla montatura.

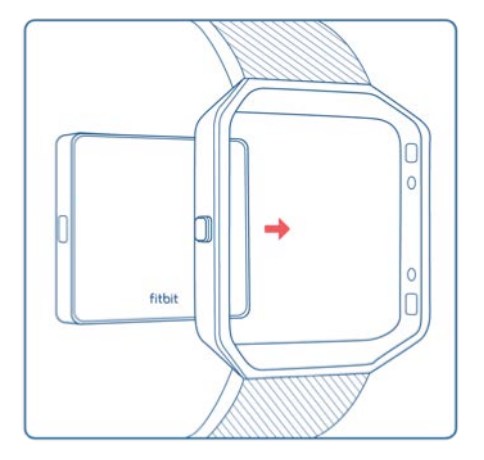

3. Inserisci il tracker.

#### <span id="page-14-0"></span>Conservazione della batteria

Se prevedi di non utilizzare il tuo Blaze per un periodo di tempo, puoi risparmiare batteria spegnendolo. A tale scopo, passa il dito sulla schermata Impostazioni e scorri il dito verso l'alto per trovare Arresto. Per altri consigli su come massimizzare la durata della batteria, visita il sito [help.fitbit.com.](https://help.fitbit.com/articles/it/Help_article/2004)

#### <span id="page-14-1"></span>Manutenzione

È importante pulire e asciugare Blaze regolarmente. Per istruzioni e maggiori informazioni, visita il sito [http://www.fitbit.com/productcare.](https://www.fitbit.com/productcare)

#### <span id="page-14-2"></span>Sostituzione del cinturino

Il cinturino è costituito da due parti separate (superiore e inferiore) che devi rimuovere singolarmente per cambiare il cinturino.

#### <span id="page-14-3"></span>Rimozione di un cinturino

- 1. Posiziona Blaze capovolto su una superficie piatta e uniforme e individua i due perni per la rimozione del cinturino, uno su ciascuna estremità della parte del cinturino inserita nella montatura.
- 2. Per sbloccare il perno, utilizza la punta del dito o l'unghia per far scorrere delicatamente il perno verso l'estremità opposta ed estrai il cinturino dalla montatura.

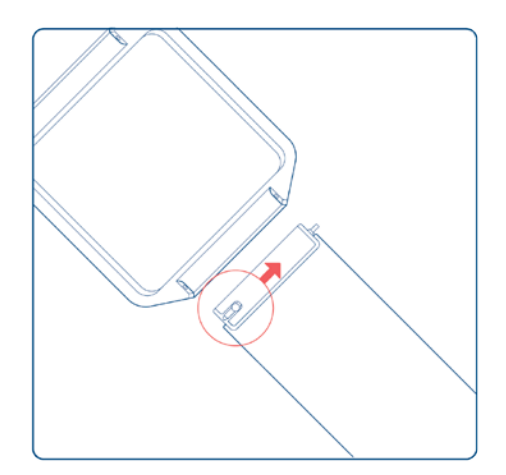

3. Ripeti per l'altro lato.

#### <span id="page-15-0"></span>Inserimento di un nuovo cinturino

Prima di inserire un nuovo cinturino, identifica la parte superiore e la parte inferiore del cinturino. Sull'estremità della parte superiore è presente una fibbia di orologio. Sulla parte inferiore sono presenti degli incavi.

Per attaccare il cinturino:

- 1. Posiziona Blaze capovolto. Una volta capovolto, il lato con i due pulsanti si trova sulla sinistra e il lato con il pulsante singolo si trova alla tua destra.
- 2. Trova il piedino opposto al perno di rimozione e inseriscilo nel foro della montatura.
- 3. Tira il perno mentre fai scorrere il cinturino in posizione e rilascialo per bloccare il cinturino nella montatura.

# <span id="page-16-0"></span>Monitoraggio automatico con Fitbit Blaze

Blaze tiene traccia di diverse statistiche automaticamente mentre lo indossi. Gli ultimi dati del tracker vengono caricati nel pannello Fitbit ogni volta che esegui la sincronizzazione.

## <span id="page-16-1"></span>Visualizzazione delle statistiche giornaliere

Sull'orologio, scorri il dito verso sinistra sulla schermata Oggi. Tocca e scorri il dito verso l'alto per visualizzare le statistiche dell'intera giornata:

- Passi effettuati
- Battito cardiaco attuale
- Attività oraria
- Distanza percorsa
- Calorie bruciate
- Piani saliti
- Minuti attivi

Altre statistiche acquisite dal tracker sono disponibili sul pannello Fitbit, tra cui:

- Cronologia dettagliata del battito cardiaco, incluso il tempo speso nei diversi margini
- Ore di sonno e fasi del sonno

Blaze inizia il monitoraggio delle statistiche per il giorno successivo a mezzanotte in base al fuso orario impostato. Sebbene le statistiche vengano azzerate a mezzanotte, i dati del giorno precedente non vengono eliminati. Tali dati vengono inseriti nell'account Fitbit alla successiva sincronizzazione del tracker.

#### <span id="page-16-2"></span>Uso delle zone del battito cardiaco

Le zone del battito cardiaco consentono di regolare l'intensità dell'allenamento scelta. Il tracker mostra il margine corrente accanto al battito cardiaco e nel pannello Fitbit puoi vedere il tempo trascorso nei margini durante un determinato giorno o allenamento. Per impostazione predefinita sono disponibili tre zone consigliate dall'American Heart Association, altrimenti puoi creare una zona personalizzata in base a un battito cardiaco specifico.

#### <span id="page-16-3"></span>Zone del battito cardiaco predefinite

Le zone del battito cardiaco predefinite vengono calcolate utilizzando il battito cardiaco massimo stimato. Fitbit calcola il battito cardiaco massimo mediante la formula comune di 220 meno la tua età.

L'icona del cuore visualizzata accanto al battito cardiaco corrente indica il tuo margine:

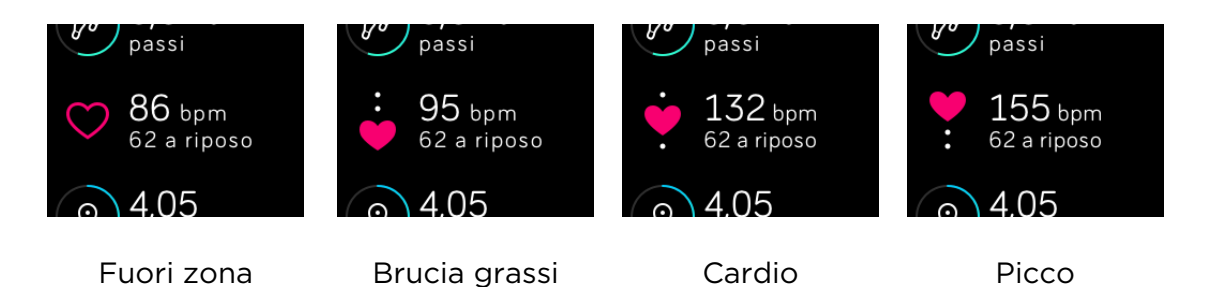

- Quando sei fuori margine (al di sotto del 50% del battito cardiaco massimo), il battito cardiaco può essere elevato, ma non abbastanza per considerare la tua attività un allenamento.
- Il margine Brucia grassi (50-69% del battito cardiaco massimo) definisce un'intensità di allenamento medio-bassa e costituisce un buon punto di inizio per i principianti. La definiamo zona "brucia grassi" perché con questo tipo di allenamento si brucia una percentuale maggiore di calorie da grassi, ma il tasso totale di dispendio di calorie è inferiore.
- Il margine Cardio (tra il 70% e l'84% del battito cardiaco massimo) è il margine di intensità di allenamento medio-elevata. In questa zona, l'allenamento è intenso ma non troppo faticoso. Per la maggior parte delle persone questa è la zona a cui puntare.
- Il picco (85% del battito cardiaco massimo) è il margine di intensità di allenamento più elevata. Riguarda sessioni brevi e intense che aiutano a migliorare le prestazioni e la velocità.

#### <span id="page-17-0"></span>Margini del battito cardiaco personalizzati

Anziché utilizzare i margini del battito cardiaco predefiniti, puoi configurare un margine personalizzato nell'app Fitbit o nel pannello fitbit.com. Quando sei in tale margine, viene visualizzato un cuore pieno. Quando sei fuori della zona, viene visualizzato solo il profilo del cuore.

Per maggiori dettagli sul monitoraggio del battito cardiaco, inclusi i collegamenti alle informazioni dell'American Heart Association, visita il sito [help.fitbit.com.](https://help.fitbit.com/articles/it/Help_article/1565)

#### <span id="page-17-1"></span>Monitoraggio del sonno

Indossa il tuo Blaze per andare a dormire e monitorare automaticamente il tempo e la qualità del sonno. Per vedere le informazioni sul sonno, sincronizza il tuo tracker quando ti svegli e controlla il pannello.

#### <span id="page-18-0"></span>Definizione degli obiettivi di sonno

Per impostazione predefinita, l'obiettivo di sonno è 8 ore. Puoi personalizzare l'obiettivo di sonno nell'app Fitbit sul pannello fitbit.com, impostando un numero di ore più appropriato alle tue esigenze. Per ulteriori informazioni sul tuo obiettivo di sonno, incluso come modificarlo, visita il sito [help.fitbit.com.](https://help.fitbit.com/articles/it/Help_article/1314)

#### <span id="page-18-1"></span>Scopri le tue abitudini di sonno

Il tuo Blaze registra diverse metriche del sonno, incluso per quanto tempo dormi e il tempo speso in ciascuna fase del sonno. Quando utilizzato con il pannello Fitbit, il tuo Blaze ti consente di capire i tuoi schemi di sonno rispetto a quelli di persone di età simile e del tuo stesso sesso. Per ulteriori informazioni su cosa accade quando dormi, visita il sito [help.fitbit.com.](https://help.fitbit.com/articles/it/Help_article/2077)

## <span id="page-18-2"></span>Monitoraggio di un obiettivo di attività quotidiano

Blaze tiene traccia dei tuoi progressi verso l'obiettivo quotidiano scelto. Quando raggiungi l'obiettivo, il tracker vibra e si illumina.

#### <span id="page-18-3"></span>Scelta di un obiettivo

Per impostazione predefinita, l'obiettivo è 10.000 passi al giorno. Nell'app Fitbit o nel pannello fitbit.com puoi scegliere un obiettivo diverso, tra cui distanza percorsa, calorie bruciate o piani saliti, e selezionare il valore corrispondente preferito. Ad esempio, puoi mantenere i passi come obiettivo, ma modificare il numero di passi da 10.000 a 20.000.

#### <span id="page-18-4"></span>Visualizzazione dei progressi verso l'obiettivo

Alcune schermate dell'orologio mostrano una suoneria o una barra dei progressi verso l'obiettivo per mantenerti motivato. Ad esempio, nella schermata di orologio mostrata di seguito, i punti pieni indicano che sei a più di metà strada verso il raggiungimento dell'obiettivo.

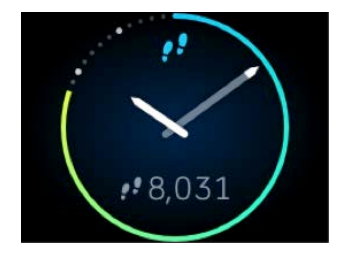

Puoi anche visualizzare i progressi verso l'obiettivo nel menu Oggi.

# <span id="page-19-0"></span>Monitoraggio dell'allenamento con Fitbit **Blaze**

Blaze rileva automaticamente molti allenamenti scelti e li registra nella tua cronologia di allenamento utilizzando la funzionalità SmartTrack™. Puoi indicare al tracker quando inizi e termini un allenamento per visualizzare statistiche in tempo reale e un riepilogo dell'esercizio direttamente sul polso. Tutti gli esercizi vengono riportati nella cronologia di allenamento per un'analisi più approfondita e un confronto.

## <span id="page-19-1"></span>Uso di SmartTrack

La funzionalità SmartTrack riconosce e registra automaticamente determinati allenamenti scelti per assicurarti di ottenere il credito per i momenti più attivi della tua giornata. Quando sincronizzi il tracker dopo un esercizio rilevato automaticamente da SmartTrack, nella cronologia di allenamento vengono mostrate diverse statistiche, tra cui durata, calorie bruciate, impatto sulla giornata e altro ancora.

Per impostazione predefinita, SmartTrack rileva movimenti continui di almeno 15 minuti. Puoi aumentare la durata minima o disattivare SmartTrack per uno o più tipi di allenamento.

Per ulteriori informazioni sulla personalizzazione e sull'uso di SmartTrack, visita il sito [help.fitbit.com.](https://help.fitbit.com/articles/it/Help_article/1933)

#### <span id="page-19-2"></span>Uso del menu Allenamento

Puoi scegliere tra diversi tipi di allenamento per personalizzare il menu Allenamento con i tuoi allenamenti preferiti. Alcuni allenamenti, come corsa, bicicletta ed escursioni, offrono l'opzione GPS.

Per ulteriori informazioni sulla personalizzazione del menu Allenamento, visita il sito [help.fitbit.com.](https://help.fitbit.com/articles/it/Help_article/1980)

Nota: Blaze non dispone di un GPS incorporato. La funzione GPS condiviso funziona con i sensori GPS del tuo dispositivo portatile nelle vicinanze per fornire informazioni su velocità e distanza in tempo reale, nonché registrare una mappa del percorso. Attivando la funzione GPS condiviso, si ottiene una registrazione più precisa delle statistiche di allenamento.

Il GPS condiviso non è disponibile con l'app Fitbit per Windows 10.

#### <span id="page-20-0"></span>Requisiti GPS

Il GPS condiviso è disponibile per dispositivi portatili iOS e Android. Per ulteriori informazioni sulla configurazione del GPS condiviso, visita il sito [help.fitbit.com.](https://help.fitbit.com/articles/it/Help_article/1935)

- 1. Se intendi utilizzare il GPS condiviso, accertati che entrambe le funzionalità Bluetooth e GPS siano abilitate sul tuo telefono e che il tracker sia associato al telefono.
- 2. Verifica che l'app Fitbit disponga dell'autorizzazione per utilizzare il GPS o i servizi di localizzazione.
- 3. Verifica che la funzione GPS condiviso sia attivata per l'allenamento nell'app Fitbit.
	- a. Trova i collegamenti degli allenamenti nell'app Fitbit. Per ulteriori informazioni, visita il sito [help.fitbit.com.](https://help.fitbit.com/articles/it/Help_article/1980)
	- b. Tocca l'allenamento che desideri registrare e accertati che la funzione GPS condiviso sia attivata.

#### <span id="page-20-1"></span>Monitoraggio dell'allenamento

Per monitorare l'allenamento, procedi come segue:

- 1. Se intendi utilizzare il GPS condiviso con un dispositivo Android, accertati di aver abilitato le notifiche che collegano il tuo Blaze al tuo dispositivo portatile. Non occorre ricevere notifiche; è sufficiente ablitare questa funzione per completare il processo di collegamento.
- 2. Se intendi utilizzare il GPS condiviso, accertati che entrambe le funzionalità Bluetooth e GPS siano abilitate sul tuo telefono.
- 3. Sul tracker, scorri il dito sulla schermata Allenamento e toccala, quindi scorri il dito per individuare l'allenamento desiderato.

La visualizzazione di un'icona a forma di ingranaggio nell'angolo inferiore sinistro indica che l'allenamento offre il GPS condiviso. Tocca l'ingranaggio per visualizzare un'opzione per l'attivazione o la disattivazione del GPS. Premi il pulsante Indietro (sinistra) per tornare all'allenamento.

4. Tocca l'allenamento da selezionare. Viene visualizzata la schermata Vai.

Se hai scelto un allenamento con GPS condiviso, viene visualizzata un'icona del telefono in alto a sinistra. I puntini indicano che il tracker sta cercando il segnale GPS. L'icona del telefono si accende e il tracker vibra a indicare che il GPS è connesso.

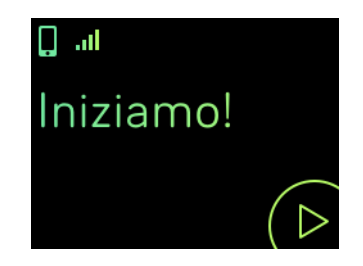

5. Tocca l'icona Riproduci della schermata oppure premi il pulsante Seleziona (angolo inferiore destro) per iniziare il monitoraggio dell'allenamento. Viene visualizzato un cronometro che mostra il tempo trascorso. Tocca o scorri il dito in alto e in basso per scorrere le statistiche in tempo reale o controllare l'ora del giorno.

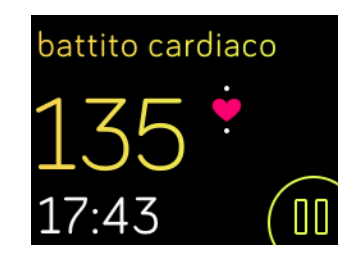

- 6. Al termine dell'esercizio o se desideri fare una pausa, tocca l'icona di pausa o il pulsante Seleziona (angolo inferiore destro).
- 7. Per visualizzare un riepilogo dei risultati, tocca l'icona della bandiera o premi il pulsante Azione (angolo superiore destro).

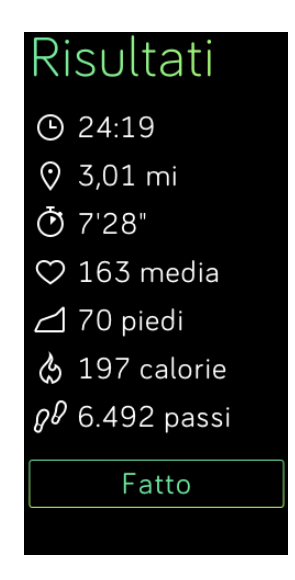

8. Tocca Fatto o premi il pulsante Indietro (sinistra) per chiudere la schermata di riepilogo.

La sincronizzazione del tracker consente di memorizzare l'esercizio nella cronologia di allenamento. Nella cronologia sono disponibili ulteriori statistiche e il percorso, se hai utilizzato il GPS condiviso.

#### <span id="page-21-0"></span>Ricezione di notifiche e controllo della musica

Puoi ricevere notifiche o controllare la musica durante un esercizio. Se perdi una notifica e desideri controllarla più tardi, tieni premuto il pulsante Seleziona (in basso a destra) per tre secondi.

Per attivare/disattivare le notifiche o controllare la musica, tieni premuto il pulsante Azione (in alto a destra) per tre secondi. Puoi sospendere, riprendere, saltare o riprodurre un brano. Per controllare il volume dalla schermata di controllo della musica, utilizza il pulsante Azione (in alto a destra) e il pulsante Seleziona (in basso a destra).

# <span id="page-23-0"></span>Respirazione guidata con Fitbit Blaze

Blaze offre sessioni di respirazione guidata personalizzate sul tracker per aiutarti a rilassarti durante la giornata. Puoi scegliere tra sessioni di due e cinque minuti.

Per iniziare una sessione:

1. Sul tracker, passa alla schermata Respira.

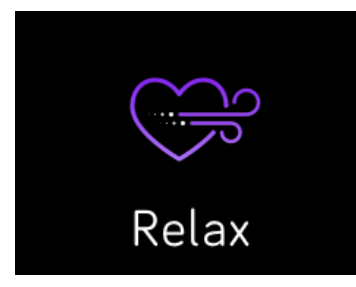

- 2. La sessione di due minuti è la prima opzione. Scorri il dito per scegliere la sessione di cinque minuti.
- 3. Tocca la schermata e, quindi, tocca il simbolo di riproduzione in basso a destra per avviare la sessione.
- 4. Rimani fermo e respira profondamente durante il periodo di calibrazione, che dura 30-40 secondi. Viene visualizzata la frase "rilevamento della respirazione in corso" sullo schermo del tracker.
- 5. Quando richiesto, inspira ed espira profondamente. Sullo schermo del tracker appariranno dei brillantini per indicare se stai seguendo correttamente la guida. Se ti senti stordito o non a tuo agio, interrompi la sessione di respirazione guidata.
- 6. Una volta completata la sessione, premi il pulsante per tornare all'orologio.

Tutte le notifiche vengono disattivate automaticamente durante la sessione. Se hai impostato una sveglia silenziosa con vibrazione, il tracker vibra all'ora specificata.

Per ulteriori informazioni sulle sessioni di respirazione guidate, inclusi i vantaggi delle sessioni di respirazione e informazioni sulla sicurezza, visita il sito [help.fitbit.com.](https://help.fitbit.com/articles/it/Help_article/2077)

# <span id="page-24-0"></span>Uso di sveglie silenziose

Per svegliarti la mattina o ricevere un avviso a una determinata ora, puoi impostare fino a 8 sveglie silenziose che vibrano delicatamente all'ora selezionata. Imposta una sveglia da attivare ogni giorno o solo in determinati giorni della settimana.

## <span id="page-24-1"></span>Gestione delle sveglie silenziose

Puoi impostare, gestire ed eliminare sveglie silenziose direttamente sullo schermo del tuo tracker. È disponibile anche l'opzione per gestire le sveglie nell'app Fitbit o sul pannello fitbit.com.

Per ulteriori informazioni sulla gestione delle sveglie silenziose, visita il sito [help.fitbit.com.](https://help.fitbit.com/articles/it/Help_article/1868)

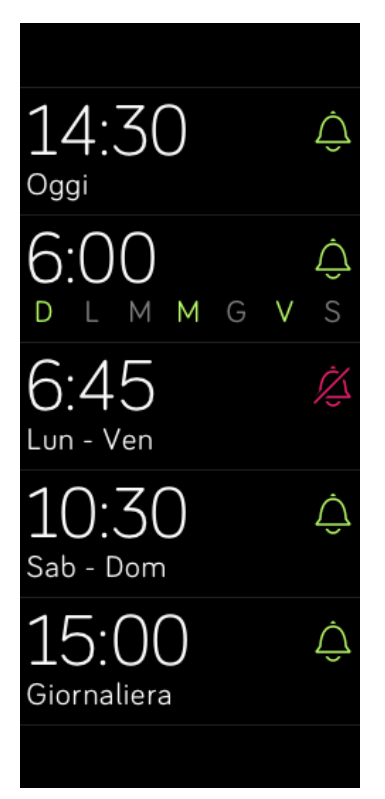

## <span id="page-24-2"></span>Come spegnere o ripetere le sveglie silenziose

Quando la sveglia silenziosa suona, il tracker lampeggia e vibra. Per spegnere la sveglia, tocca il segno di spunta o premi il pulsante Seleziona (in basso a destra). Per ripetere la sveglia per 9 minuti, tocca l'icona ZZZ o premi il pulsante Azione (in alto a destra). Puoi ripetere la sveglia il numero di volte che desideri. Tieni presente che il tuo tracker passa automaticamente in modalità ripetizione se la sveglia viene ignorata per più di un minuto.

# <span id="page-25-0"></span>Ricezione delle notifiche

Oltre 200 dispositivi portatili iOS e Android compatibili consentono di ricevere avvisi di chiamata, SMS, di calendario, email e di app di terze parti su Blaze. Per verificare se il tuo dispositivo supporta questa funzione, visita il sito [http://www.fitbit.com/devices.](http://www.fitbit.com/devices) Tieni presente che le notifiche non sono disponibili su dispositivi Windows 10.

#### <span id="page-25-1"></span>Requisiti di calendario

Il tracker mostra eventi di calendario ed eventuali informazioni inviate dalla tua app di calendario al dispositivo portatile. Tieni presente che se l'app di calendario non invia notifiche al dispositivo portatile, non riceverai notifiche sul tuo tracker.

Se disponi di un dispositivo iOS, Blaze mostra gli avvisi di tutti i calendari sincronizzati con l'app di Calendario iOS predefinita.

Se disponi di un dispositivo Android, Blaze mostra gli avvisi di calendario dell'app di calendario scelta durante la configurazione. Puoi scegliere tra l'app di Calendario predefinita sul tuo dispositivo portatile e diverse app di calendario di terze parti.

Il tuo Blaze può visualizzare notifiche di app di calendario di terze parti aggiuntive. Puoi abilitare queste notifiche in Notifiche app.

#### <span id="page-25-2"></span>Attivazione delle notifiche

Prima di attivare le notifiche nell'app Fitbit, accertati che la funzionalità Bluetooth sia attivata e che il tuo dispositivo portatile sia in grado di inviare notifiche (solitamente, Impostazioni > Notifiche).

Per ulteriori informazioni e istruzioni per verificare che il dispositivo portatile consenta la ricezione di notifiche, visita il sito [help.fitbit.com.](https://help.fitbit.com/articles/it/Help_article/1979)

Per configurare le notifiche:

- 1. Nella schermata dell'orologio di Blaze, scorri il dito in alto e accertati che le notifiche siano attivate. Puoi anche accedere all'impostazione delle notifiche tenendo premuto il pulsante Azione (in alto a destra) da qualsiasi altra schermata.
- 2. Con il tracker nelle vicinanze, nel pannello dell'app Fitbit, tocca l'icona Account  $(\subseteq)$ .
- 3. Tocca il riquadro Blaze.
- 4. Tocca Notifiche e attiva o disattiva qualsiasi combinazione di avvisi di chiamata, SMS o di calendario.
- 5. Segui le istruzioni visualizzate sullo schermo per collegare (associare) il dispositivo portatile con il tracker.

Una volta attivate le notifiche, "Blaze" appare nell'elenco di dispositivi Bluetooth associati al tuo dispositivo portatile.

Nota: Se è la prima volta che imposti le notifiche sul tuo dispositivo portatile Android, per istruzioni dettagliate, visita il sito [help.fitbit.com.](https://help.fitbit.com/articles/it/Help_article/1979)

## <span id="page-26-0"></span>Visualizzazione delle notifiche in arrivo

Se il tracker e il dispositivo portatile sono a una distanza massima di 6 metri l'uno dall'altro, il tracker vibra per indicare che hai ricevuto un avviso di chiamata, un SMS o una notifica di un evento in calendario. Se non vedi la notifica quando arriva, puoi trovarla più tardi scorrendo il dito verso l'alto sulla schermata dell'orologio o tenendo premuto il pulsante Seleziona (in basso a destra).

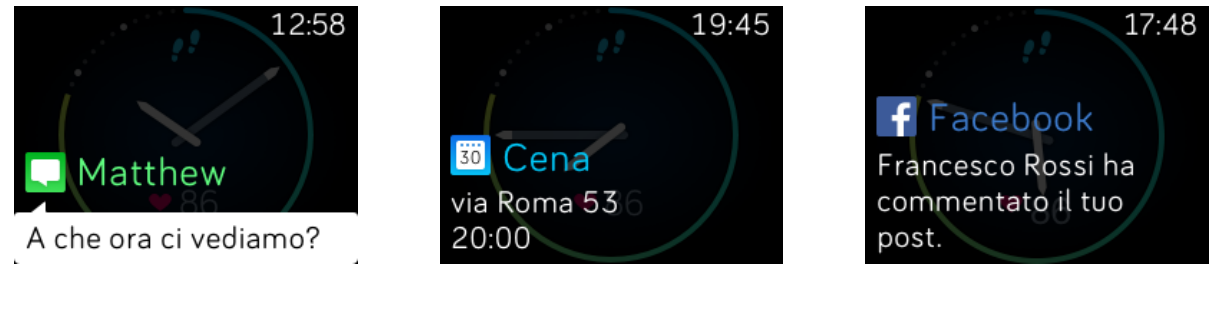

Notifica SMS **Notifica di calendario** Notifica app

## <span id="page-26-1"></span>Gestione delle notifiche

Blaze può memorizzare fino a 30 notifiche, dopodiché le più vecchie vengono sostituite con quelle più nuove. Le notifiche vengono eliminate automaticamente dopo 24 ore. Il tracker può mostrare fino a 32 caratteri di un oggetto e fino a 160 caratteri di un SMS.

Per gestire le notifiche:

- Nella schermata dell'orologio, scorri il dito verso l'alto per visualizzare le notifiche e tocca qualsiasi notifica per espanderla e visualizzare maggiori dettagli.
- Nella schermata di una notifica, scorri il dito verso destra per eliminarla.
- Per eliminare tutte le notifiche contemporaneamente, scorri verso il basso le notifiche e tocca Cancella tutto.
- Se un SMS è lungo, scorri il dito verso il basso per scorrere l'intero contenuto del testo.
- Per uscire dalla schermata delle notifiche, premi il pulsante Indietro (sinistra).

## <span id="page-27-0"></span>Disattivazione delle notifiche

Puoi disattivare le notifiche nell'app Fitbit o sul tuo Blaze. Per disattivare le notifiche sul tracker, scorri il dito verso il basso nella schermata dell'orologio o tieni premuto il pulsante Azione (in alto a destra) da qualsiasi altra schermata. Modifica l'impostazione delle Notifiche su Off.

Se utilizzi l'impostazione Non disturbare sul telefono, le notifiche sono disattivate fino a quando non viene disattivata l'opzione Non disturbare.

#### <span id="page-27-1"></span>Accettazione e rifiuto di chiamate telefoniche

Blaze consente anche di accettare o rifiutare le chiamate in arrivo se disponi di un dispositivo iOS.

Per accettare una chiamata, tocca l'icona del telefono verde. Tieni presente che non puoi parlare nel tracker, accettando una chiamata attivi semplicemente il tuo dispositivo portatile nelle vicinanze. Per rifiutare una chiamata, tocca l'icona del telefono rossa per inviare il chiamante alla segreteria telefonica.

Il nome del chiamante viene visualizzato se presente nella lista dei contatti, altrimenti viene visualizzato un numero di telefono.

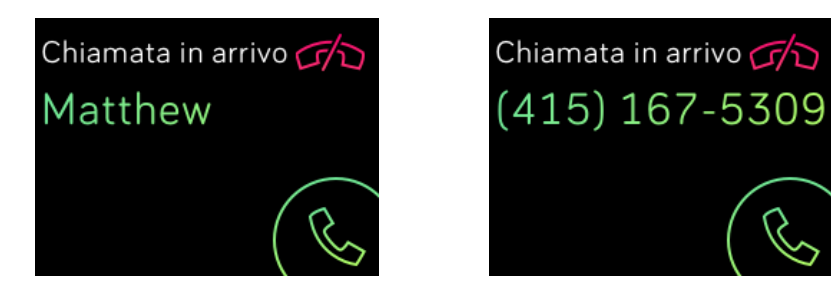

# <span id="page-28-0"></span>Controllo della musica

Con un dispositivo portatile iOS, Android o Windows 10 compatibile nelle vicinanze, puoi utilizzare Blaze per sospendere e riprendere la musica o passare al brano successivo. Per verificare se il tuo dispositivo supporta questa funzione, visita il sito [http://www.fitbit.com/devices.](http://www.fitbit.com/devices)

Tieni presenti le seguenti informazioni sul controllo della musica:

- Blaze utilizza il profilo AVRCP Bluetooth per controllare la musica; pertanto, l'app che fornisce la musica deve essere compatibile con AVRCP.
- Poiché alcune app che trasmettono musica in streaming non forniscono informazioni sui brani, i titoli dei brani non verranno visualizzati su Blaze. Tuttavia, se l'app della musica supporta AVRCP, puoi sospendere o saltare un brano quando non viene visualizzato il titolo.
- I titoli dei brani non appaiono mai se si utilizza un dispositivo portatile Windows.

#### <span id="page-28-1"></span>Attivazione del controllo della musica

Se disponi dell'app Fitbit per iOS su un dispositivo con iOS8 o successivo, non è necessario eseguire altre operazioni di configurazione.

Se disponi delle app Fitbit per Android o Windows 10:

- 1. Sul tuo Blaze:
	- a. Scorri il dito su Impostazioni.
	- b. Vai a Bluetooth Classic.
	- c. Tocca l'opzione Bluetooth Classic fino a quando l'impostazione non è Associa.
- 2. Sul dispositivo portatile:
	- a. Visualizza la schermata Impostazione Bluetooth che contiene un elenco dei dispositivi associati.
	- b. Assicurati che il dispositivo portatile sia rilevabile e che sia in corso la ricerca dei dispositivi.
	- c. Quando "Fitbit Blaze" appare come dispositivo disponibile, selezionalo.
	- d. Attendi il messaggio che mostra un numero di 6 cifre.
- 3. Esegui rapidamente i due passaggi seguenti:
	- a. Quando lo stesso numero di sei cifre appare sul tuo Blaze, tocca "Sì" sul tuo tracker.
	- b. Sul dispositivo portatile seleziona l'opzione di collegamento.

#### <span id="page-28-2"></span>Controllo della musica con Fitbit Blaze

Per controllare la musica dal tuo Blaze:

1. Avvia un brano sul tuo dispositivo portatile.

2. Sul tracker, scorri il dito verso il basso nella schermata dell'orologio o tieni premuto il pulsante Azione (in alto a destra) per visualizzare informazioni sul brano attualmente in riproduzione. Se l'app che stai utilizzando non trasmette informazioni sul brano, non verranno visualizzate sul tuo Blaze.

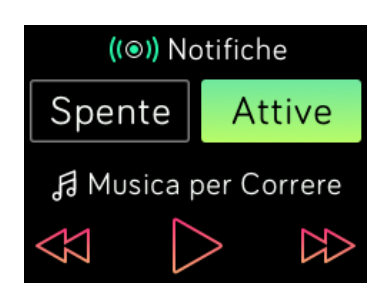

- 3. Utilizza le icone per sospendere o saltare i brani. Per controllare il volume, utilizza i pulsanti Azione (in alto a destra) e Seleziona (in basso a destra).
- 4. Premi il pulsante Indietro o scorri il dito verso l'alto per tornare alla schermata precedente.
- NOTA: Come con altri dispositivi Bluetooth, se disconnetti il tuo "Fitbit Blaze" (utenti iOS) o "Fitbit Blaze (Classic)" (utenti Android e Windows) per connettere un altro dispositivo Bluetooth, la volta successiva che desideri utilizzare il tracker per controllare la musica, devi riconnetterlo nell'elenco dei dispositivi Bluetooth.

# <span id="page-30-0"></span>Personalizzazione di Fitbit Blaze

In questa sezione viene descritto come regolare la visualizzazione e modificare determinati comportamenti del tracker.

# <span id="page-30-1"></span>Modifica della schermata dell'orologio

Gli esempi di seguito mostrano alcune schermate dell'orologio disponibili per Blaze.

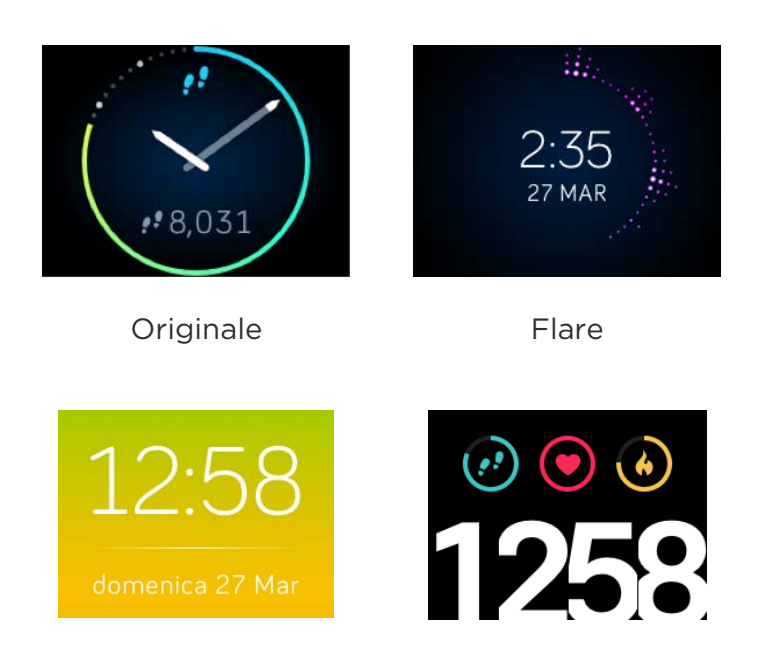

Zona Pop

Puoi modificare la schermata dell'orologio dall'app Fitbit o dal pannello fitbit.com. Per ulteriori informazioni, visita il sito [help.fitbit.com.](https://help.fitbit.com/articles/it/Help_article/1983)

## <span id="page-30-2"></span>Regolazione della luminosità

Questa impostazione controlla la luminosità del testo e delle immagini su Blaze. L'impostazione predefinita, Automatico, regola la luminosità in base alle condizioni di illuminazione dell'ambiente. Se preferisci un livello di luminosità persistente, puoi modificare il valore predefinito in:

- Bassa—Tenue
- Normale—Regolare
- Max—Luminoso

Per regolare questa impostazione, scorri il dito sul menu Impostazioni e tocca lo schermo. Scorri il dito verso l'alto finché non trovi Luminosità.

## <span id="page-31-0"></span>Attivazione e disattivazione Vista rapida

La funzionalità Vista rapida consente di impostare Blaze in modo che venga attivato quando sollevi o ruoti il polso verso di te. Se la funzionalità Vista rapida è disattivata, premi un pulsante o tocca due volte per attivare il tracker. Per regolare questa impostazione, scorri il dito sul menu Impostazioni e tocca lo schermo. Scorri in alto finché non individui Vista rapida.

# <span id="page-31-1"></span>Regolazione del tracker per il monitoraggio del battito cardiaco

Blaze utilizza la tecnologia PurePulse™ per monitorare il battito cardiaco in modo automatico e continuo quando il tracker del battito cardiaco è attivato. L'impostazione Monitoraggio del battito cardiaco prevede tre opzioni:

- Automatico (predefinito): il monitoraggio del battito cardiaco è in genere attivo solo quando indossi Blaze.
- Off: il monitoraggio del battito cardiaco non è mai attivo.
- On: il monitoraggio del battito cardiaco è sempre attivo; puoi scegliere questa opzione se il tuo battito cardiaco non viene monitorato anche se indossi Blaze.

Per regolare questa impostazione, scorri il dito sul menu Impostazioni e tocca lo schermo. Scorri in alto fino a quando non trovi Monitoraggio del battito cardiaco.

# <span id="page-32-0"></span>Aggiornamento di Fitbit Blaze

Miglioramenti del prodotto e correzioni degli errori vengono resi disponibili periodicamente in modo gratuito tramite gli aggiornamenti del firmware. Si consiglia di tenere sempre aggiornato Blaze.

Quando è disponibile un aggiornamento, riceverai una notifica nell'app Fitbit. Dopo aver avviato l'aggiornamento, viene visualizzata una barra dei progressi sul tracker fino a quando il processo non è terminato e, quindi, un messaggio di conferma.

Tieni presente che l'aggiornamento di Blaze richiede diversi minuti e può consumare diversa batteria. Per questo motivo, si consiglia di posizionare il tracker nella base di ricarica prima di eseguire l'aggiornamento.

# <span id="page-33-0"></span>Risoluzione dei problemi di Fitbit Blaze

Se il tracker non funziona correttamente, rivedi le informazioni per la risoluzione dei problemi seguenti. Per altri problemi o più dettagli, visita il sito [http://help.fitbit.com.](https://help.fitbit.com/?l=it)

#### <span id="page-33-1"></span>Segnale del battito cardiaco mancante

Blaze rileva continuamente il battito cardiaco mentre ti alleni e nel corso della giornata. Talvolta, la qualità del segnale non è sufficiente per consentire al tracker di rilevare e mostrare il battito cardiaco.

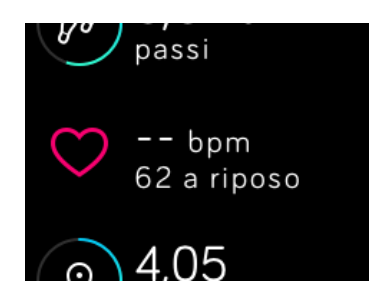

Se il segnale del battito cardiaco non è disponibile, assicurati di indossare il tracker correttamente, prova a spostarlo più in alto o più in basso sul polso oppure stringere o allargare il cinturino. Dopo qualche istante, dovresti nuovamente visualizzare il battito cardiaco. Se il segnale del battito cardiaco non è ancora disponibile, controlla l'opzione Monitoraggio del battito cardiaco nel menu Impostazioni del tracker e accertati che sia impostata su On o Automatico.

#### <span id="page-33-2"></span>Comportamento non previsto

Se si verifica uno dei problemi riportati di seguito, è possibile che sia necessario riavviare il tracker per risolverlo:

- Nessuna sincronizzazione nonostante configurazione corretta
- Nessuna risposta a pressione di pulsanti, tocchi o scorrimento del dito
- Nessuna risposta nonostante il tracker sia carico
- Nessun rilevamento di passi o altri dati
- Nota: Riavviare il tracker non è uguale ad arrestare il tracker. L'opzione Arresta è disponibile nel menu Impostazioni del tracker e ti consente di conservare la batteria. Il riavvio del tracker come descritto di seguito determina il riavvio del dispositivo. Tieni presente che quando il tracker viene riavviato, i dati non vengono eliminati.

Per riavviare il tracker:

- 1. Tieni premuti i pulsanti Indietro e Seleziona (a sinistra e in basso a destra) fino a quando non vedi l'icona Fitbit sullo schermo. Il riavvio dovrebbe richiedere meno di 10 secondi.
- 2. Rilascia i pulsanti.

Il tracker ora dovrebbe funzionare correttamente.

Per ulteriori informazioni sulla risoluzione dei problemi o per contattare il Supporto clienti, visita il sito [http://help.fitbit.com.](https://help.fitbit.com/?l=it)

# <span id="page-35-0"></span>Informazioni generali e specifiche tecniche di Fitbit Blaze

## <span id="page-35-1"></span>Sensori

Blaze contiene i seguenti sensori:

- Accelerometro a 3 assi MEMS, che tiene traccia dei movimenti.
- Altimetro, che tiene traccia dei cambiamenti di altitudine.
- Tracker del battito cardiaco ottico.
- Sensore luce ambientale.

#### <span id="page-35-2"></span>Materiali

Il braccialetto Blaze è realizzato in materiale elastomerico durevole e flessibile simile a quello utilizzato in molti orologi sportivi. Non contiene lattice. I cinturini accessori sono disponibili in vera pelle e acciaio inossidabile.

La fibbia e la montatura di Blaze sono realizzate in acciaio inossidabile chirurgico. Sebbene l'acciaio inossidabile contenga tracce di nichel e possa causare una reazione allergica in alcune persone sensibili al nichel, la quantità di nichel in tutti i prodotti Fitbit soddisfa la direttiva specifica dell'Unione Europea.

#### <span id="page-35-3"></span>Tecnologia wireless

Blaze contiene un radiotrasmettitore Bluetooth 4.0.

#### <span id="page-35-4"></span>Feedback aptico

Blaze contiene un motore di vibrazione, che consente al tracker di vibrare per segnalare sveglie, obiettivi e notifiche.

#### <span id="page-35-5"></span>Batteria

Blaze contiene una batteria ricaricabile ai polimeri di litio.

#### <span id="page-35-6"></span>Memoria

Blaze archivia i dati dettagliati minuto per minuto degli ultimi 7 giorni e i riepiloghi delle attività quotidiane per 30 giorni. I dati relativi al battito cardiaco vengono

memorizzati a intervalli di 1 secondo durante il monitoraggio degli esercizi e a intervalli di 5 secondi in altri momenti.

I dati registrati includono passi effettuati, distanza percorsa, calorie bruciate, piani saliti, minuti attivi, battito cardiaco, allenamento e sonno registrato.

Per poter visualizzare dati dettagliati aggiornati nell'app Fitbit, sincronizza Blaze regolarmente.

#### <span id="page-36-0"></span>Display

Il display di Blaze è un touch-screen con LCD a colori.

#### <span id="page-36-1"></span>Taglia

Le dimensioni dei cinturini sono mostrate di seguito. Tieni presente che i cinturini intercambiabili venduti separatamente possono variare leggermente rispetto a queste dimensioni.

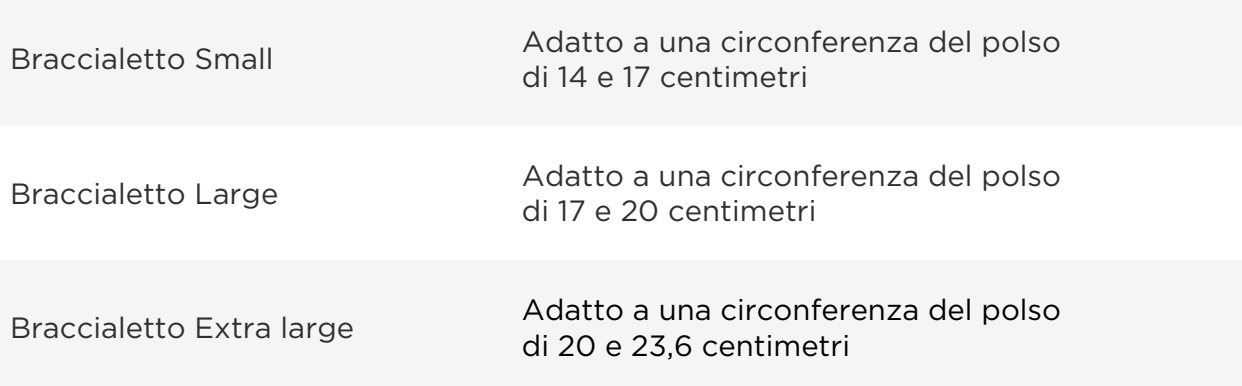

## <span id="page-36-2"></span>Condizioni ambientali

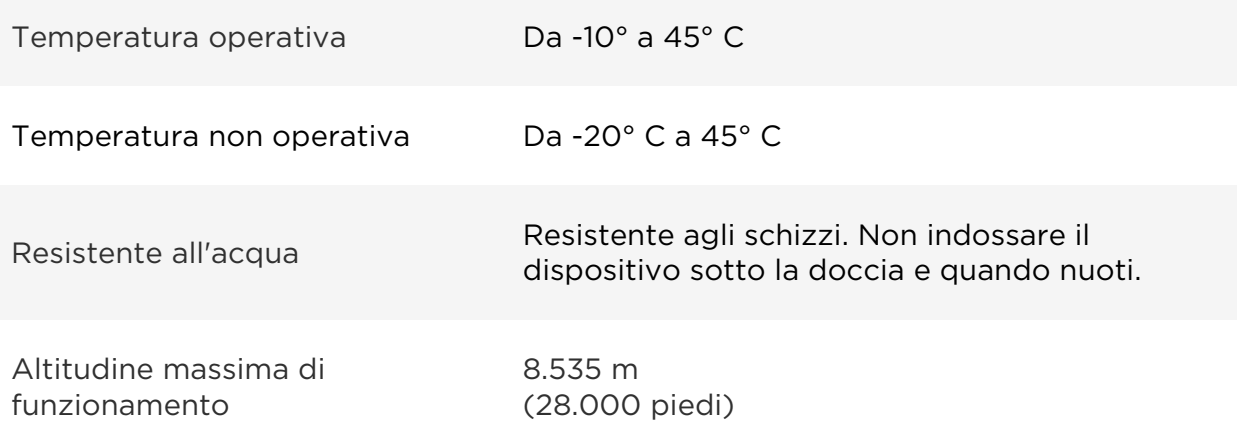

## <span id="page-37-0"></span>Guida

Per assistenza e per la risoluzione dei problemi relativi a Blaze, visita il sito [http://help.fitbit.com.](https://help.fitbit.com/?l=it)

## <span id="page-37-1"></span>Garanzia e condizioni di restituzione

Le informazioni sulla garanzia e le condizioni di restituzione di fitbit.com sono reperibili online all'indirizzo [http://www.fitbit.com/returns.](http://www.fitbit.com/returns)

# <span id="page-38-0"></span>Avvisi normativi e sulla sicurezza

#### Numero modello: FB502

## <span id="page-38-1"></span>USA: Dichiarazione della Federal Communications Commission (FCC)

<span id="page-38-2"></span>The Federal Communications Commission (FCC) and Industry Canada IDs can also be viewed on your device. Instructions to view content:

- 1. Click the Back button (left) on the tracker.
- 2. Swipe right to the Settings menu.
- 3. Swipe up until you see Regulatory Info and tap the screen.

This device complies with FCC part 15 FCC Rules.

Operation is subject to the following two conditions:

- 1. This device may not cause harmful interference and
- 2. This device must accept any interference received, including interference that may cause undesired operation

#### FCC Warning

Changes or modifications not approved by Fitbit, Inc. could void the user's authority to operate the equipment.

Note: This equipment has been tested and found to comply with the limits for a Class B digital device, pursuant to part 15 of the FCC Rules. These limits are designed to provide reasonable protection against harmful interference in a residential installation. This equipment generates, uses and can radiate radio frequency energy and, if not installed and used in accordance with the instructions, may cause harmful interference to radio communications. However, there is no guarantee that interference will not occur in a particular installation. If this equipment does cause harmful interference to radio or television reception, which can be determined by turning the equipment off and on, the user is encouraged to try to correct the interference by one or more of the following measures:

- Reorient or relocate the receiving antenna
- Increase the separation between the equipment and receiver
- Connect the equipment into an outlet on a circuit different from that to which the receiver is connected.
- Consult the dealer or an experienced radio/TV technician for help.

This device meets the FCC requirements for RF exposure in public or uncontrolled environments.

FCC ID: XRAFB502

## Canada: Dichiarazione di Industry Canada (IC)

This device meets the IC requirements for RF exposure in public or uncontrolled environments.

Cet appareil est conforme aux conditions de la IC en matière de RF dans des environnements publics ou incontrôlée

IC Notice to Users in accordance with RSS GEN Issue 3:

This device complies with Industry Canada license exempt RSS standard(s). Operation is subject to the following two conditions:

- 1. This device may not cause interference, and
- 2. This device must accept any interference, including interference that may cause undesired operation of the device

Cet appareil est conforme avec Industrie Canada RSS standard exempts de licence (s). Son utilisation est soumise à Les deux conditions suivantes:

- 1. Cet appareil ne peut pas provoquer d'interférences et
- 2. Cet appareil doit accepter Toute interférence, y compris les interférences qui peuvent causer un mauvais fonctionnement du dispositive

CAN ICES-3 (B)/NMB-3(B)

IC ID: 8542A-FB502

# <span id="page-39-0"></span>Unione Europea (UE)

Simplified EU Declaration of Conformity

Hereby, Fitbit, Inc. declares that the radio equipment type Model FB502 is in compliance with Directive 2014/53/EU. The full text of the EU declaration of conformity is available at the following internet address: [http://www.fitbit.com/safety.](http://www.fitbit.com/safety)

Déclaration UE de conformité simplifiée

Fitbit, Inc. déclare par la présente que les modèles d'appareils radio FB502 sont conformes à la Directive 2014/53/UE. Les déclarations UE de conformité sont disponibles dans leur intégralité sur le site suivant: [www.fitbit.com/safety.](http://www.fitbit.com/safety)

Dichiarazione di conformità UE semplificata

Fitbit, Inc. dichiara che il tipo di apparecchiatura radio Modello FB502 è conforme alla Direttiva 2014/53/UE. Il testo completo della dichiarazione di conformità UE è disponibile al seguente indirizzo Internet: [www.fitbit.com/safety.](http://www.fitbit.com/safety)

Vereinfachte EU-Konformitätserklärung

Fitbit, Inc. erklärt hiermit, dass die Funkgerättypen Modell FB502 die Richtlinie 2014/53/EU erfüllen. Der vollständige Wortlaut der EU-Konformitätserklärungen kann unter folgender Internetadresse abgerufen werden: [www.fitbit.com/safety.](http://www.fitbit.com/safety)

Declaración UE de Conformidad simplificada

Por la presente, Fitbit, Inc. declara que el tipo de dispositivo de radio Modelo FB502 cumple con la Directiva 2014/53/UE. El texto completo de la declaración de conformidad de la UE está disponible en la siguiente dirección de Internet: [www.fitbit.com/safety.](http://www.fitbit.com/safety)

# $C \in$

<span id="page-40-0"></span>Australia e Nuova Zelanda

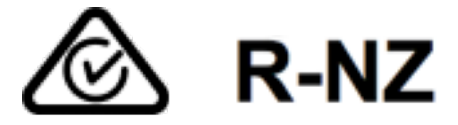

<span id="page-40-1"></span>Cina

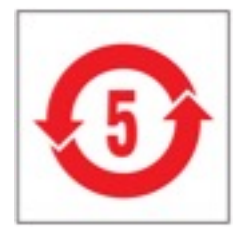

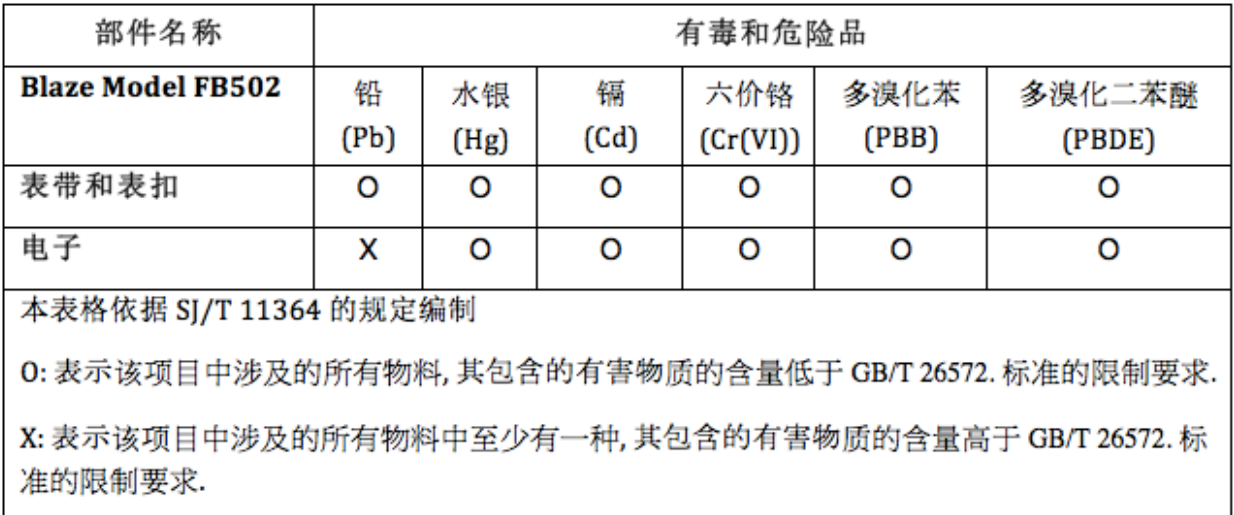

<span id="page-41-1"></span><span id="page-41-0"></span>Israele

אישור התאמה 51-51909

אי לבצע כל שינוי טכני בחלק המודולארי של המוצר.

Giappone

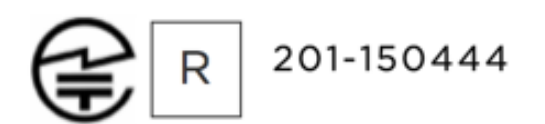

<span id="page-41-2"></span>Messico

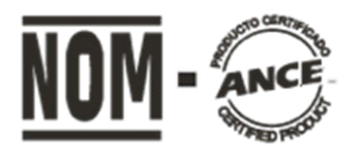

<span id="page-41-3"></span>IFETEL: RCPFIFB15-1706

#### Oman

## OMAN-TRA/TA-R/2932/15

#### <span id="page-42-0"></span>Filippine

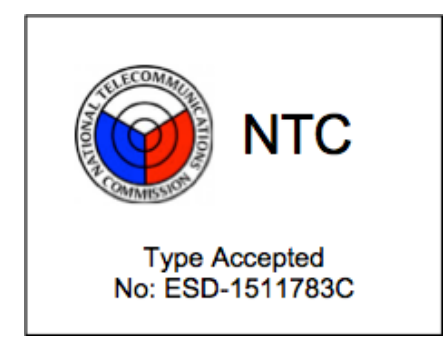

#### <span id="page-42-1"></span>Singapore

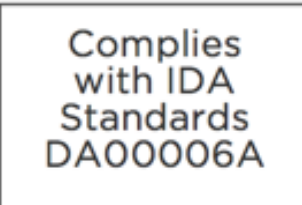

#### <span id="page-42-2"></span>Sud Africa

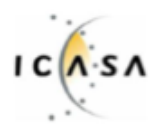

TA-2015/2025<br>Approved

# <span id="page-43-0"></span>Corea del Sud

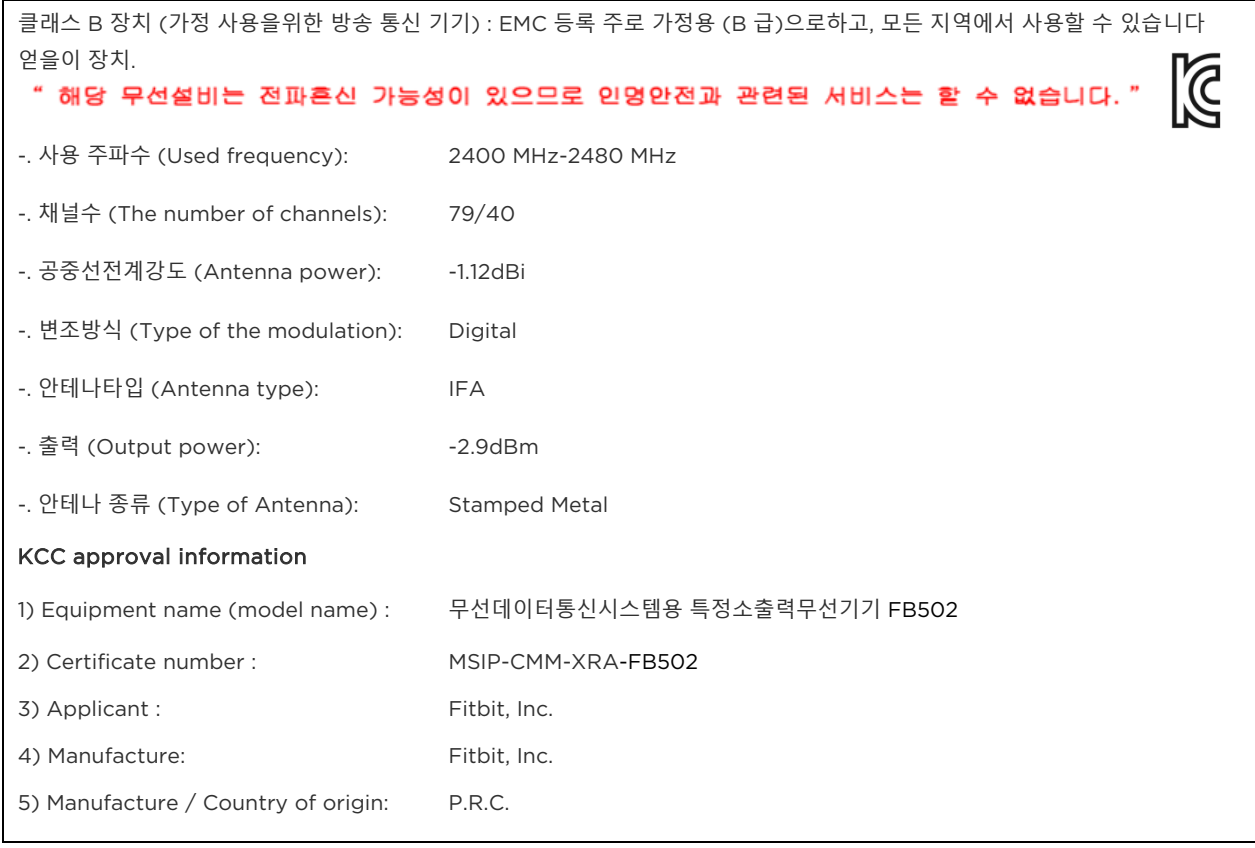

#### <span id="page-44-0"></span>Serbia

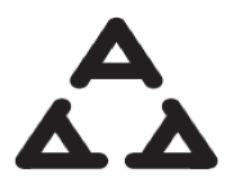

<span id="page-44-1"></span>И005 016

Taiwan

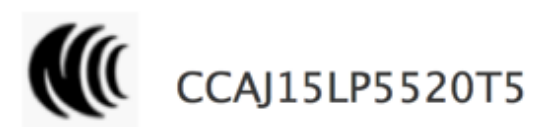

注意!

依據 低功率電波輻射性電機管理辦法

第十二條 經型式認證合格之低功率射頻電機,非經許可,公司、商號或使用者均不得擅自變更頻 率、加大功率或變更原設計之特性及功能

第十四條

低功率射頻電機之使用不得影響飛航安全及干擾合法通信;經發現有干擾現象時,應立即停用, 並改善至無干擾時方得繼續使用。

前項合法通信,指依電信法規定作業之無線電通信。

低功率射頻電機須忍受合法通信或工業、科學及醫療用電波輻射性電機設備之干擾。

Article 12

Without permission, any company, firm or user shall not alter the frequency, increase the power, or change the characteristics and functions of the original design of the certified lower power frequency electric machinery.

The application of low power frequency electric machineries shall not affect the navigation safety nor interfere a legal communication, if an interference is found, the service will be suspended until improvement is made and the interference no longer exists. The foregoing legal communication refers to the wireless telecommunication operated according to the telecommunications laws and regulations. The low power frequency electric machinery should be able to tolerate the interference of the electric wave radiation electric machineries and equipment for legal communications or industrial and scientific applications.

#### <span id="page-45-0"></span>Emirati Arabi Uniti

**TRA REGISTERED** NO: ER43458/15

**DEALER NO:** 35294/14

#### <span id="page-45-1"></span>Informazioni sulla sicurezza

Il presente dispositivo è stato testato e dichiarato conforme alla certificazione di sicurezza in linea con le specifiche dello standard EN0: EN60950-1:2006 + A11:2009 + A1:2010 + A12: 2011 + A2:2013.

© 2017 Fitbit, Inc. Tutti i diritti riservati. Fitbit e il logo Fitbit sono marchi o marchi registrati di Fitbit negli Stati Uniti e in altri paesi. Un elenco più completo di marchi Fitbit è disponibile su [http://www.fitbit.com/legal/trademark-list.](http://www.fitbit.com/legal/trademark-list) Marchi di terze parti menzionati sono di proprietà dei rispettivi detentori.